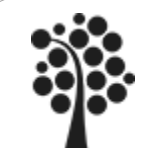

- DDL Kommandon
- CREATE/DROP Database
- CREATE /ALTER/DROP Table
- ALTER/ADD/DROP Column
- CREATE /ALTER/DROP Index

Chapter  $3, 6, 8$  – delar av. Beginning SQL Server 2008 for Developers

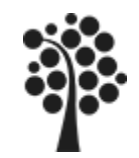

# CREATE DATABASE

Själva databasen är kontainer för tabellerna. Vi måste alltså först och främst skapa vår databas. Det görs i SQL med kommandot CREATE DATABASE.

## **Syntax:**

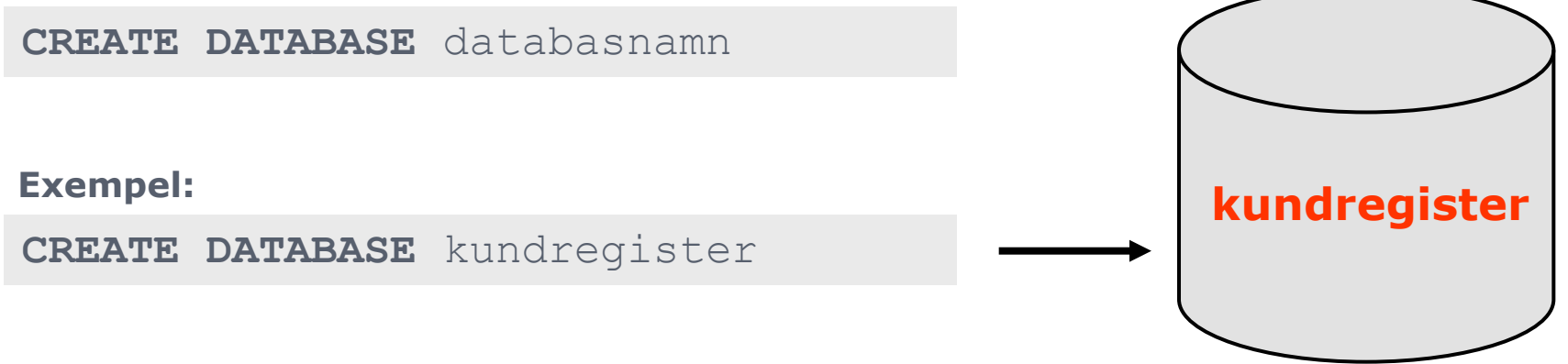

Beroende på databashanterare finns det sedan en uppsjö med olika alternativ för att sätta rättigheter, välja fysisk placering av databasfilen, bestämma hur loggning ska skötas, hur stor och hur fort databasen får växa med mera, med mera. Här får du ta hjälp av respektive databashanterares manual för att se hur du ska gå till väga.

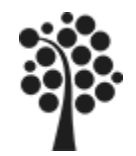

# CREATE DATABASE FORTS…

### **Exempel som gäller för MS SQL Server:**

```
CREATE DATABASE kundregister ON PRIMARY
(
NAME='kundregister',
FILENAME='C:\Program Files\Microsoft SQL 
Server\MSSQL.1\MSSQL\Data\kundregister.mdf',
SIZE=3072KB,
MAXSIZE=UNLIMITED,
FILEGROWTH=1024KB
)
LOG ON
(
NAME='kundregister_log',
FILENAME='C:\Program Files\Microsoft SQL 
Server\MSSQL.1\MSSQL\Data\kundregister_log.ldf',
SIZE=1024KB,MAXSIZE=UNLIMITED,
FILEGROWTH=10%
)
```
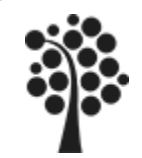

# CREATE TABLE

För att skapa tabeller i vår databas använder vi SQL-kommandot CREATE TABLE.

### **Syntax:**

(

)

(

)

```
CREATE TABLE tabellnamn
```
kolumn1 datatyp, kolumn2 datatyp, kolumn3 datatyp ... Tabellnamn som börjar med # anger lokal temporärtabell ## anger global temporärtabell

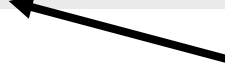

Observera paranteser och inte måsvingar.

### **Exempel:**

```
CREATE TABLE kund
```

```
fornamn varchar(25),
efternamn varchar(30),
alder tinyint
```
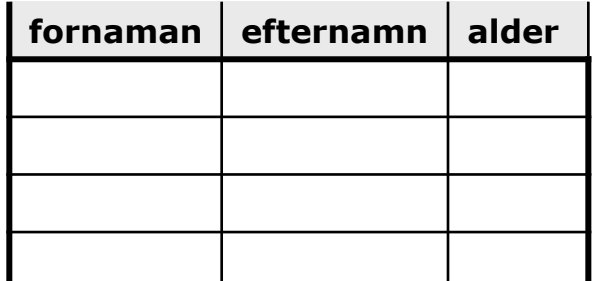

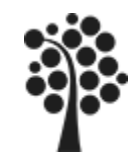

# CREATE TABLE FORTS.

Förutom att enbart ange datatyper kan vi även tala om vilket fält som ska vara primärnyckel, vilka fält som inte får vara null, vilka fält som ska vara autouppräknande med mera.

### **PRIMARY KEY:**

**CREATE TABLE** tabellnamn (kolumn1 datatyp **PRIMARY KEY** )

### **NOT NULL:**

**CREATE TABLE** tabellnamn (kolumn1 datatyp **NOT NULL** ) Denna kolumn kommer att bli (del av) primärnyckel.

För att skapa en post måste denna kolumn ha ett värde.

#### **UNIQUE:**

**CREATE TABLE** tabellnamn (kolumn1 datatyp **UNIQUE** ) Två poster med samma värde på denna kolumn får inte förekomma.\*

PRIMARY KEY och UNIQUE kan inte användas på samma kolumn. PIMARY KEY är UNIQUE!

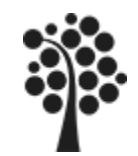

(

)

)

# AUTOUPPRÄKNING

Speciellt på primärnyckelfält är det användbart att ha en autouppräknande nyckel för att skapa unika poster. Beroende på om du använder MySQL, SQL Server eller en annan databashanterare så skiljer detta kommando. Nedan redovisas hur detta genomförs i MySQL och SQL Server.

## **Microsoft SQL Server:**

**CREATE TABLE** tabellnamn

kolumn1 datatyp **IDENTITY(**startvärde, uppräkning**)**

Där start är startvärdet (oftast 1) och uppräkning är steglängden (oftast 1)

### **MySQL:**

```
CREATE TABLE tabellnamn
(
    kolumn1 datatyp AUTO_INCREMENT = startvärde
```
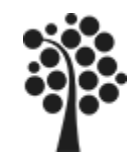

# EXEMPEL CREATE TABLE

Nedan skapas en typisk tabell med SQL. Exemplet är gjort för SQL Server.

**Exempel:**

```
CREATE TABLE member
(
  memberID INT PRIMARY KEY NOT NULL IDENTITY(1,1),
  Firstname varchar(50) NOT NULL,
  Lastname varchar(50) NOT NULL,
  Age tinyint NOT NULL,
  Orgnr char(11) UNIQUE NOT NULL,
  Comment varchar(200) 
)
```
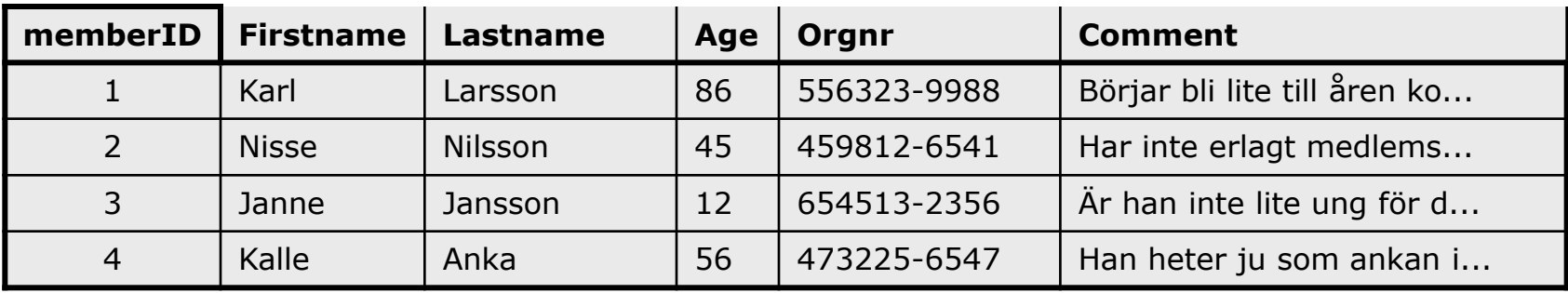

```
DEFINIERA TYP AV PK
Om sammansatt nyckel:
CREATE TABLE membertel
(
 membertelID INT PRIMARY KEY CLUSTERED NOT NULL IDENTITY(1,1),
 Kontakt varchar(50) NOT NULL,
 memberID INT NOT NULL
) 
CREATE TABLE membertel
(
 memberID INT NOT NULL
 membertelID INT NOT NULL IDENTITY(1,1),
 Kontakt varchar(50) NOT NULL,
 PRIMARY KEY CLUSTERED (memberID,membertelid)
) 
                                 Member Membertel
```
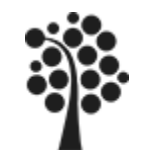

# ALTER TABLE

ALTER TABLE används då vi vill förändra en existerande tabell. Syntaxen för hur detta görs skiljer mycket från databashanterare till databashanterare. Denna slide behandlar MS SQL Server.

## **Syntax, förändra kolumn (SQL Server):**

**ALTER TABLE** tabellnamn ALTER COLUMN kolumnnamn ...

### **Syntax, addera kolumn (SQL Server):**

**ALTER TABLE** tabellnamn ADD kolumnnamn ...

### **Syntax, radera kolumn(er) (SQL Server):**

```
ALTER TABLE tabellnamn
DROP kolumnnamn1, kolumnnamn2 ...
```
Syntaxen efter ALTER COLUMN följer samma regler som när en ny tabell skapas.

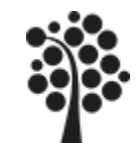

# EXEMPEL ALTER TABLE

Lägger till fältet Rabatt i tabellen Artikel

**Exempel:**

**ALTER TABLE** Artikel

**ADD** Rabatt Decimal(2,2) NULL

**Exempel:** Tar bort fältet Rabatt i tabellen Artikel

**ALTER TABLE** Artikel

**DROP COLUMN** Rabatt

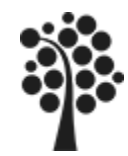

```
Exempel:
```
#### **CREATE TABLE** member

```
(
  memberID INT PRIMARY KEY NOT NULL IDENTITY(1,1),
  Firstname varchar(50) NOT NULL,
  Lastname varchar(50) NOT NULL,
  Age tinyint NOT NULL CONSTRAINT DF member age DEFAULT (0),
  Orgnr char(11) UNIQUE NOT NULL,
  Comment varchar(200) 
)
```

```
GO
```

```
ALTER TABLE member WITH CHECK ADD CONSTRAINT [CK_member] 
CHECK ((len([orgnr])=(11)))
GO
```
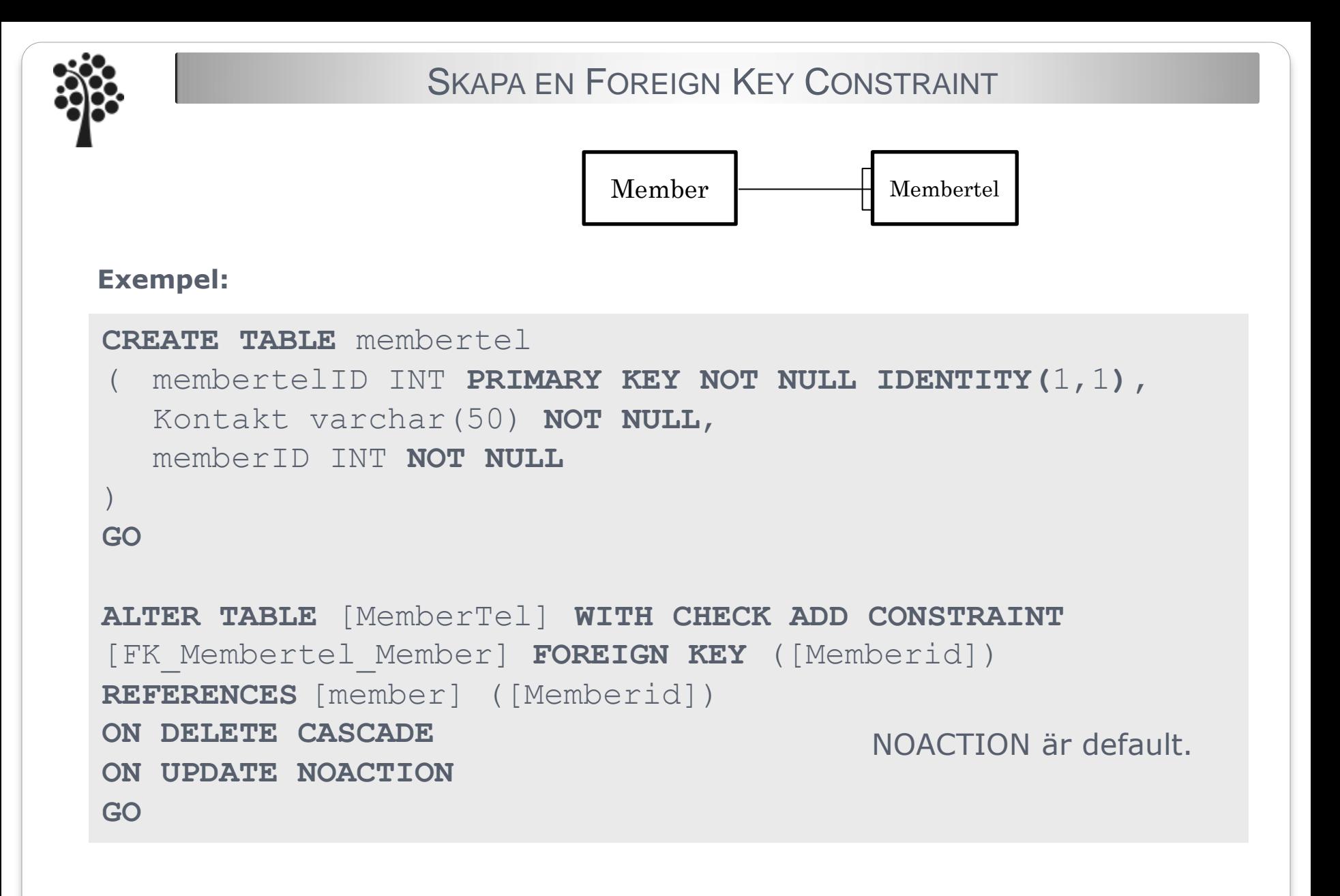

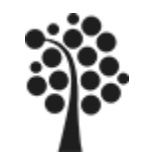

# CREATE INDEX

För att indexera på en kolumn använder vi följande kommando:

### **Syntax:**

**CREATE INDEX** indexnamn **ON** tabell (kolumnnamn1, kolumnnamn2...)

Om vi vet att vi ofta gör sökningar på Produktnamn i vår databas (WHERE Produktnamn=...) kan det vara lämpligt att skapa ett index mot denna kolumn.

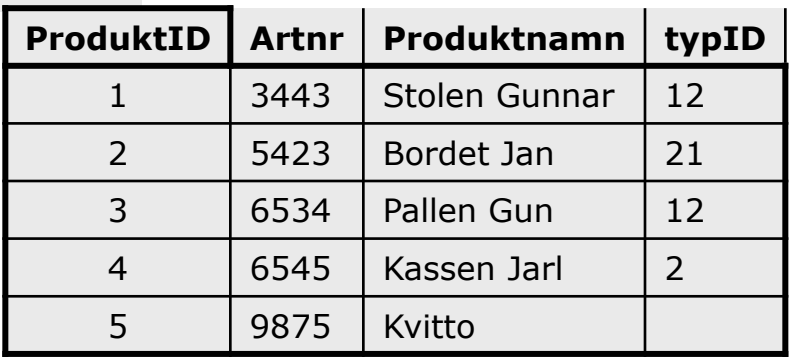

#### **Exempel:**

**CREATE INDEX** pnamn **ON** Produkt (Produktnamn) **ASC**

Förhoppningsvis kommer våra sökningar att gå fortare i framtiden.

**CREATE UNIQUE NONCLUSTERED INDEX** pnamn **ON** Produkt (Produktnamn) **ASC**

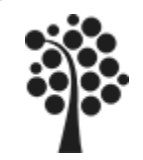

# DROP

Med kommandot **DROP** kan vi radera objekt såsom databaser, tabeller, fält, index m fl.

**Syntax, radera en databas:**

**DROP DATABASE** databasnamn

Du kan inte ta bort en databas om det finns en aktiv uppkoppling mot den.

**Syntax, radera en tabell:**

**DROP TABLE** tabellnamn

**Syntax, radera ett index:**

**DROP INDEX** tabellnamn.indexnamn

## **Var försiktig med ovanstående kommandon, du får ingen varning i SQL!**